Istituto Centrale per il Catalogo Unico delle Biblioteche Italiane

e per le Informazioni bibliografiche

Manuali utente per

SBN WEB

# **Gestione dei servizi all'utenza**

# **7. Erogazione dei servizi**

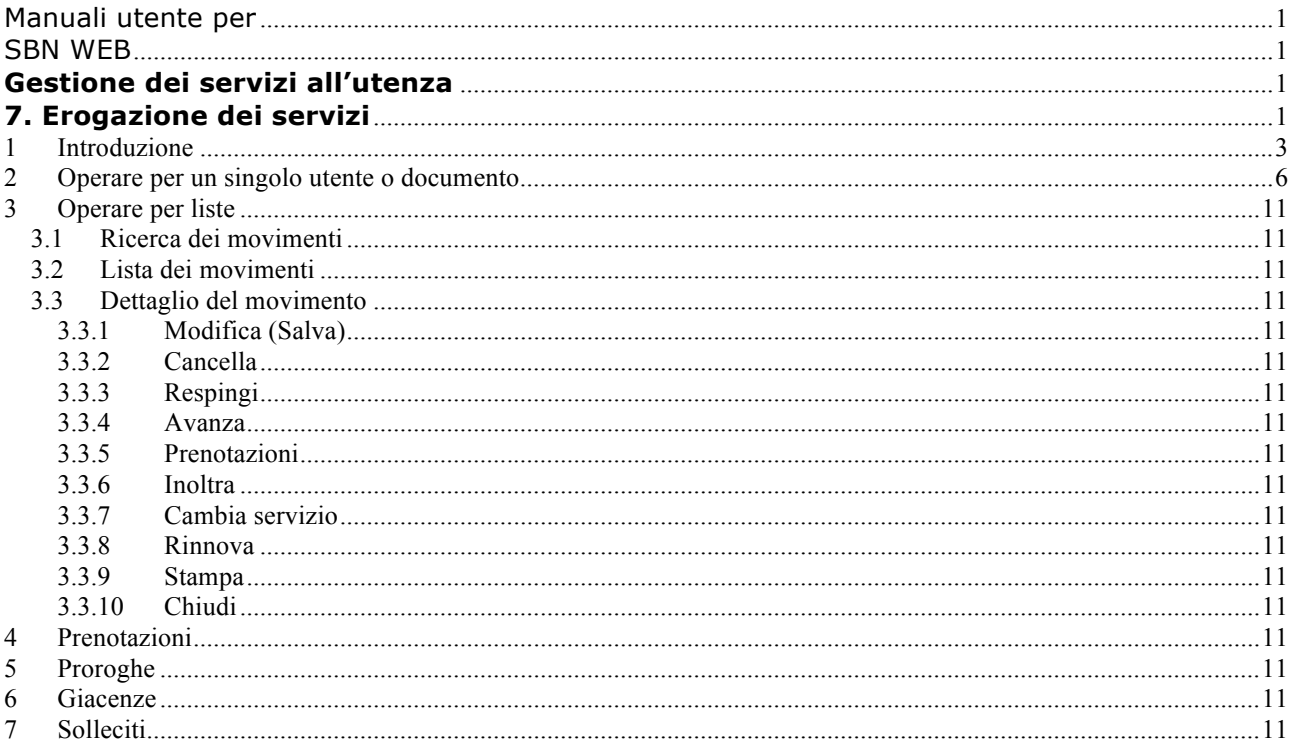

# **1 Introduzione**

La procedura di erogazione servizi consente al personale della biblioteca:

- di controllare le richieste che ha in corso un utente o che interessano un singolo documento;
- di inserire per conto dell'utente richieste di servizi relative sia a volumi presenti nella base dati in quanto già catalogati e collocati con le procedure automatizzate, sia a volumi non ancora registrati nel sistema;
- § di gestire le richieste inserite direttamente dagli utenti o dal bibliotecario per conto dell'utente, siano esse relative a volumi presenti nella base dati in quanto già catalogati e collocati con le procedure automatizzate o a volumi non ancora registrati nel sistema; in particolare sulle singole richieste il bibliotecario può:
	- o farle avanzare nell'iter, registrando la progressione del movimento al passo successivo (es. consegna del documento al lettore; restituzione da parte del lettore; etc.);
	- o respingerle;
	- o cancellarle;
	- o cambiare il servizio richiesto con un altro (es. una richiesta di consultazione si può trasformare in una richiesta di riproduzione del documento di interesse per conto dello stesso utente)
	- o prorogare, su richiesta dell'utente, la scadenza del movimento;
- § di controllare e gestire le eventuali prenotazioni di documenti già in uso presso altro utente;
- § di controllare e gestire le giacenze, ossia tutti i documenti chiesti o lasciati al punto di deposito e non ritirati dagli utenti per un periodo superiore al numero massimo di giorni per cui la biblioteca concede che un documento sia lasciato in deposito (cfr. Configurazione dei Servizi - 4.1 Diritti) o riservato (cfr. Configurazione dei servizi – 3.1 Parametri di biblioteca);
- di sollecitare, secondo le modalità impostate dalla biblioteca (cfr. Configurazione dei Servizi – 3.1 Parametri di biblioteca) e in base alle preferenze espresse dai lettori (cfr. Utenti - 2.2.1 Registrazione di un lettore), la restituzione dei documenti dati in prestito.

L'articolazione del client su più pannelli risponde all'esigenza di offrire uno strumento utile alle diverse modalità di organizzazione del lavoro in biblioteca. Pertanto mentre la prima

maschera 'Utente/documento' risulterà utile soprattutto a chi, essendo addetto al pubblico, interagisce di volta in volta con singoli utenti, il pannello Richieste/movimenti, valorizzandone opportunamente i campi di ricerca, in parte anche con valori impostabili di default, è finalizzato all'estrazione di liste di movimenti su cui operare.

I pannelli Prenotazioni, Proroghe, Giacenze e Solleciti raggruppano per tipologia di situazione richieste e movimenti correnti, prospettati dal sistema anche nelle liste fornite in risposta alla ricerca per utente/documento o per richieste/movimenti. Tali raggruppamenti (Prenotazioni, Proroghe, Giacenze e Solleciti) servono perciò soltanto a facilitare le funzioni di controllo da parte del bibliotecario.

Oltre che sui documenti catalogati, inventariati e collocati nella base dati con le procedure, l'applicativo è in grado di gestire i servizi anche per i **documenti pregressi**, cioè **non ancora registrati nel catalogo SBN**. In particolare si distinguono due diverse situazioni:

- 1. l'utente che non ha trovato il documento di interesse nell'OPAC, consulta il catalogo cartaceo e compila (o chiede all'operatore di compilare per suo conto) un apposito modulo di richiesta proposto dall'applicativo per inserire la richiesta: sono campi obbligatori la collocazione, il titolo e l'indicazione se si tratta di monografia o periodico; altri campi (autore, luogo, editore e anno di pubblicazione) sono facoltativi. In base alla collocazione registrata nella richiesta, il sistema è in grado di: a) individuare l'intervallo di collocazioni (o la sezione) in cui si situa e dunque a stabilire, leggendo la categoria di fruizione di quell'insieme di collocazioni, quali sono i servizi disponibili sul documento richiesto; b) ritrovare, a parità di collocazione, il documento già descritto in una precedente richiesta inserita da/per l'utente stesso o altro utente;
- 2. l'utente ha trovato in OPAC un documento che non ha riscontro nel catalogo SBN, ad es. perché in OPAC sono stati caricati record provenienti da altre basi dati. In questo caso, il sistema ricevendo dall'OPAC le informazioni minime obbligatorie per poter generare una richiesta di servizi, procede come al punto precedente, con la sola differenza che i dati relativi al documento non sono inseriti dall'utente o dall'operatore, ma è il sistema stesso a generare il documento non SBN.

La linea procedurale consente di inserire e gestire richieste di servizi locali relativi a documenti posseduti non soltanto dalla biblioteca operante, ma anche da altre biblioteche che afferiscano alla stessa **rete o sistema metropolitano**.

In estrema sintesi, se più biblioteche costituiscono una rete o sistema metropolitano, l'utente può inserire la richiesta di servizio su un documento di una biblioteca, specificando in quale (altra) biblioteca lo ritirerà; infine potrà restituirlo presso una qualsiasi (altra) biblioteca della rete.

Completano la procedura di erogazione dei servizi altre procedure che il sistema esegue in differita, per le quali si fa riferimento allo specifico manuale Servizi – **Elaborazioni differite**, e che sono:

- l'invio cumulativo dei solleciti;
- § l'archiviazione, che comporta la storicizzazione in apposite tabelle del database, dei movimenti chiusi o annullati e delle richieste concluse, respinte, rifiutate o cancellate;
- § la stampa di registri in formato tabellare dei movimenti, sia correnti che storicizzati;
- le statistiche sui servizi.

## **2 Operare per un singolo utente o documento**

Il primo pannello è da utilizzare ogni qualvolta:

- a. si presenta un utente che chiede di inserire per suo conto una richiesta o di controllare lo stato di una o più delle sue richieste;
- b. vi sia necessità non soltanto di verificare se per un determinato documento vi sono movimenti o prenotazioni in corso<sup>1</sup>, ma di aggiornare i dati o lo stato del movimento o della richiesta, ad es. registrandone la restituzione.

Sulla maschera (Figura 1) è possibile valorizzare il campo utente e/o uno dei due campi riservati al documento: inventario o collocazione.

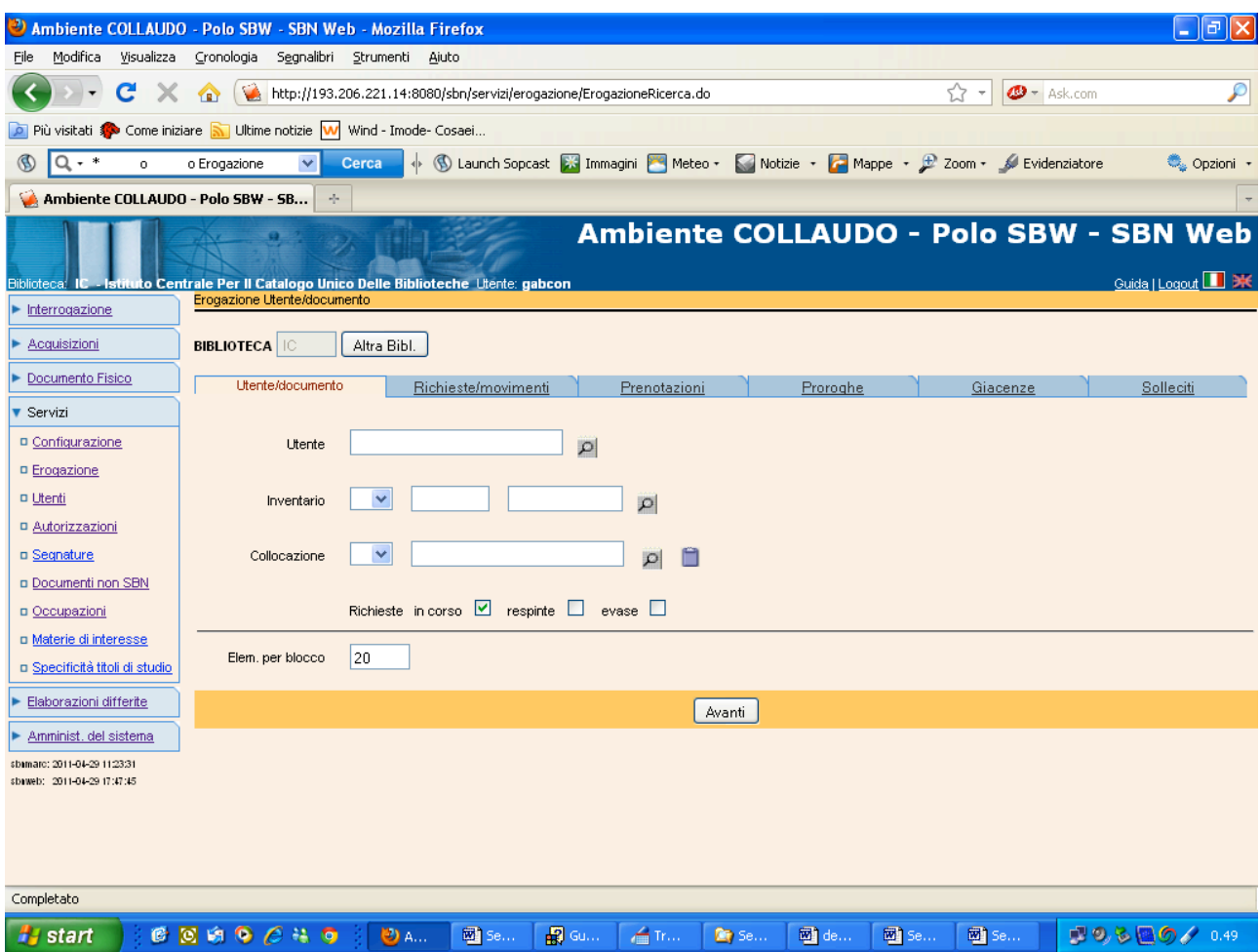

**Figura 1 – Ricerca dei movimenti per utente o documento**

 $1$  Si ricorda che tale verifica è anche possibile sia partendo da Interrogazione => Esamina Posseduto, sia da Esame Collocazioni, selezionando 'Disponibilità'.

I campi possono essere valorizzati digitando direttamente il valore nel campo oppure cliccando sulla lente per effettuare la ricerca dell'utente tramite il nome (o altro canale) e del documento tramite il titolo (o altro canale).

Per quanto riguarda il **lettore**, se si conosce il suo codice utente, si può trascrivere senza riportare gli zeri non significativi e senza rispettare le maiuscole (es. ic91 invece di IC0000000091) .

Se invece si attiva la ricerca dell'utente, sulla lista ottenuta come esito della ricerca si seleziona l'utente tramite check box e si attiva il bottone Scegli: il sistema non soltanto riporta il codice nel campo utente sulla maschera Utente/documento, ma innesca automaticamente la ricerca delle sue richieste.

**N.B.** sulla lista ottenuta come esito della ricerca dell'utente, è possibile, cliccando sul progressivo di lista oppure con la funzione **Esamina**, controllare **i dati anagrafici e i diritti del lettore**.

Il **documento** può essere individuato in modo univoco:

- § o tramite l'inventario, se il libro è stato catalogato, inventariato e collocato dal personale della biblioteca utilizzando le procedure del sistema;
- § o tramite la collocazione se si tratta di un documento pregresso, non ancora registrato nel sistema dalla biblioteca, ma sommariamente descritto nel modulo di richiesta del servizio compilato dall'utente o dall'operatore per suo conto.

I due campi sono pertanto alternativi tra loro.

Se si conosce l'inventario, il dato viene riportato in tutte le sue parti: codice della biblioteca di appartenenza dell'inventario, serie inventariale se presente, numero, anche senza gli zeri non significativi.

Poiché il campo **inventario** innesca la ricerca tra i documenti catalogati, inventariati e collocati dal personale della biblioteca utilizzando le procedure del sistema. la lente posta accanto al campo Inventario apre la maschera di Interrogazione titolo (Figura 2) per consentire all'operatore di avviare la ricerca sul catalogo locale.

**N.B.** Questa maschera di ricerca del titolo, rispetto alla normale Interrogazione del catalogo, presenta un ulteriore **filtro: Lista biblioteche**. Nel campo è di norma impostato il codice della biblioteca operante, nel presupposto che la biblioteca intenda cercare e gestire le richieste di servizi relative a propri documenti. Tuttavia, poiché l'applicativo consente anche la gestione dei servizi all'interno delle **reti o sistemi metropolitani** (cfr. Introduzione), è possibile che l'operatore debba inserire o rintracciare una richiesta relativa ad un documento appartenente ad altra biblioteca della rete (ad es. per consegnarlo

all'utente). A questo scopo è possibile indicare nel filtro Lista biblioteche una o più biblioteche afferenti alla stessa rete della biblioteca operante.

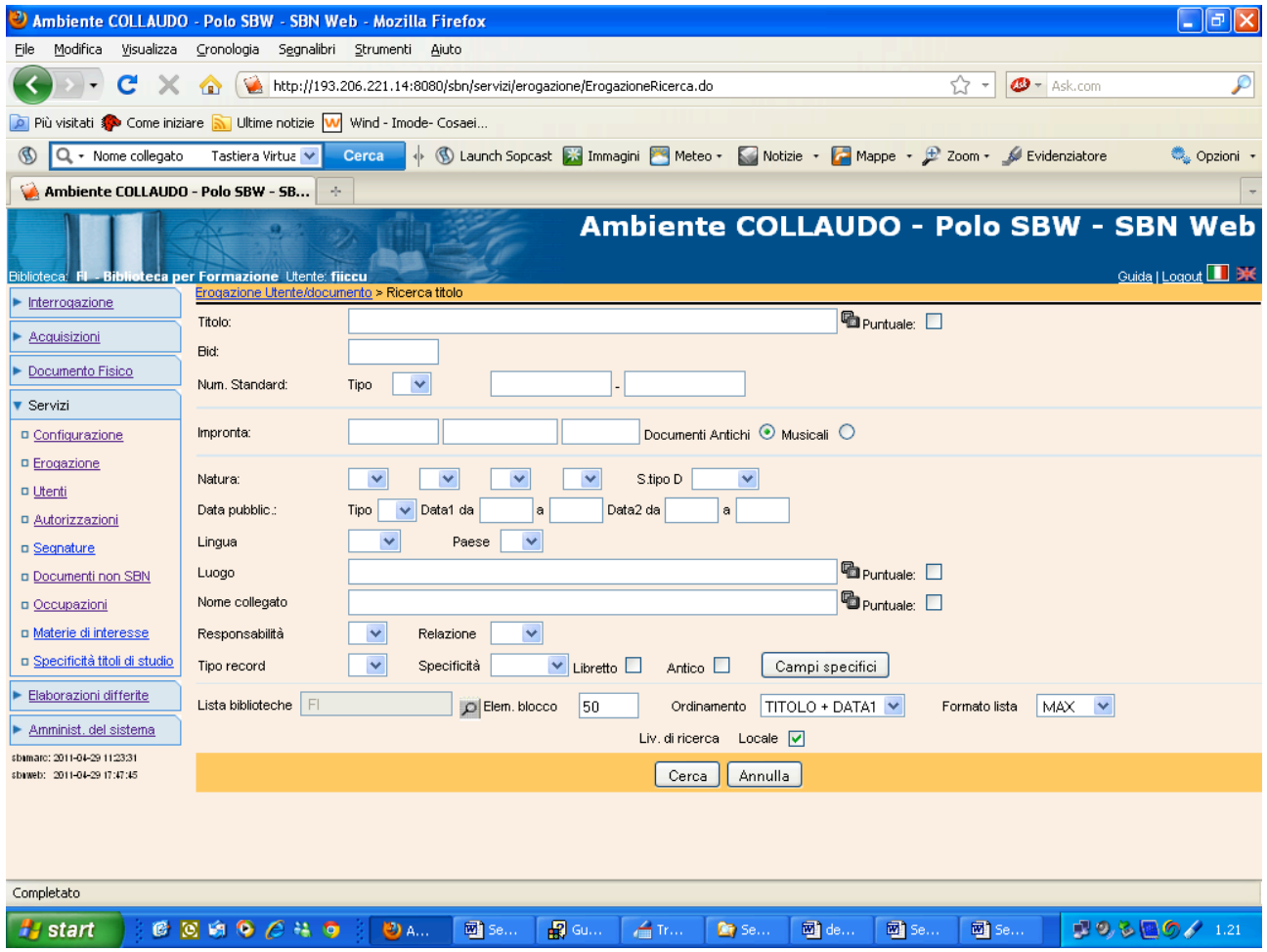

#### **Figura 2 – Ricerca del documento**

Sulla lista ottenuta è presente, per selezione singola tramite radio button, il bottone Scegli e Vai a inventari, che porta alla lista degli inventari della biblioteca operante, o nel caso in cui si siano utilizzato il filtro per biblioteca, gli inventari della biblioteca o delle biblioteche indicate. Infine si seleziona un singolo inventario e si attiva il bottone Scegli: il sistema riporta l'inventario nel corrispondente campo della maschera Utente/documento ed innesca automaticamente la ricerca delle richieste e movimenti relativi al documento sulla base dell'inventario fornito (eventualmente in 'and' con l'utente indicato).

Il campo collocazione viene invece utilizzato esclusivamente per la ricerca di richieste o movimenti relativi a documenti pregressi, non ancora recuperati in SBN. Se si conosce il dato lo si trascrive, anche senza rispettare le maiuscole, e il sistema prospetta, se ne trova, le eventuali richieste e movimenti per il documento individuato.

Se si clicca sulla lente posta accanto al campo Collocazione, il sistema attiva (v.Figura 3) la ricerca nell'archivio dei documenti non SBN, ossia nell'archivio dei titoli inseriti dai lettori stessi o dagli operatori addetti alla gestione dei servizi, riportando il minimo di informazioni necessarie (collocazione, titolo, monografia/periodico, ed eventualmente autore, luogo di pubblicazione, editore e anno) ricavate dalle schede cartacee.

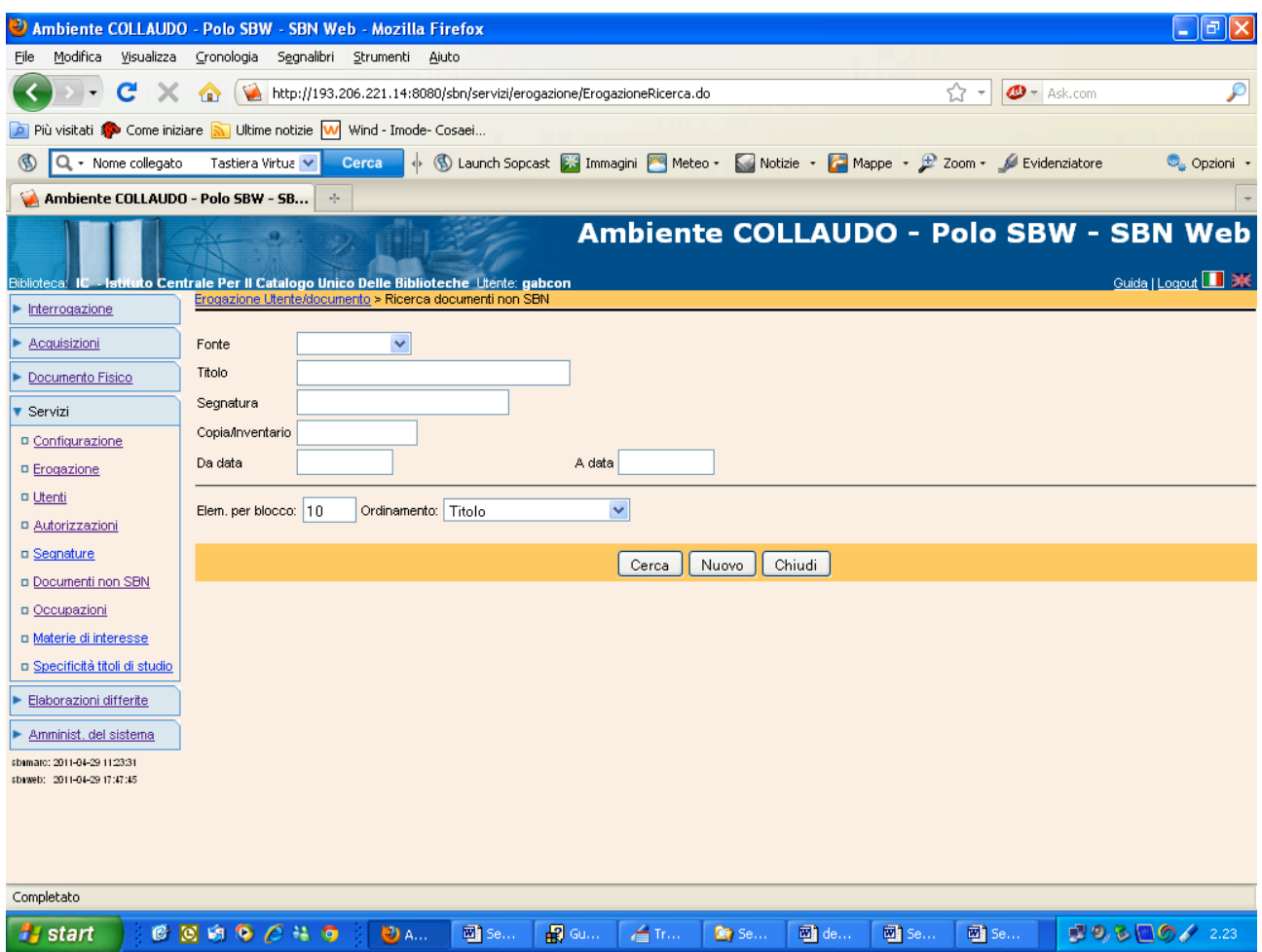

#### **Figura 3 – Ricerca documenti non SBN**

Su questa maschera la ricerca può avvenire tramite i seguenti canali, utilizzabili in 'and':

- § fonte: seleziona i documenti in base all'origine del dato: è possibile estrarre quelli inseriti dal bibliotecario, dal lettore o dall'OPAC (v. introduzione)
- titolo: innesca una ricerca per parole;
- segnatura: innesca una ricerca per troncamento;
- § copia/inventario: innesca una ricerca per n. di inventario se è stato riportato nell'apposito campo;
- intervallo di date entro le quali è stato creato il documento.

Sulla lista ottenuta, per selezione singola, è attivo il bottone Scegli: il sistema riporta la collocazione nel corrispondente campo della maschera Utente/documento, ed innesca automaticamente la ricerca delle richieste e movimenti relativi al documento sulla base della collocazione fornita (eventualmente in 'and' con l'utente indicato).

Comunque siano stati valorizzati i campi:

se si

## **3 Operare per liste**

- *3.1 Ricerca dei movimenti*
- *3.2 Lista dei movimenti*
- *3.3 Dettaglio del movimento*
- **3.3.1 Modifica (Salva)**
- **3.3.2 Cancella**
- **3.3.3 Respingi**
- **3.3.4 Avanza**
- **3.3.5 Prenotazioni**
- **3.3.6 Inoltra**
- **3.3.7 Cambia servizio**
- **3.3.8 Rinnova**
- **3.3.9 Stampa**
- **3.3.10 Chiudi**

### **4 Prenotazioni**

**5 Proroghe**

### **6 Giacenze**

### **7 Solleciti**

Erogazione servizi - Utente/ documento